# Re-Locate Selected v1.1

# AppleScript for iTunes

Find more **free** AppleScripts and info on writing your own at Doug's AppleScripts for iTunes.

This script will re-locate the files of the selected iTunes tracks from their current location to a new user-chosen folder. iTunes will be updated with each track's new location and all of each track's meta-data will be preserved. Option to remove the files from their original location.

## Requires iTunes v10.0 or better.

**NOTE:** If the iTunes preference "Keep iTunes Media folder organized" is checked, iTunes will not allow you to re-locate files within **or** create new folders within the "iTunes Media" folder. Outside of the folder is fine.

This script is Donationware. If you use it and like it *please* consider making a donation to support my AppleScripting efforts. Click here for more info.

#### Installation:

**To manually install:** Put AppleScripts in your iTunes Scripts folder. This is located in *[user name]* > *Library* > *iTunes*. If there is no folder named "Scripts" there, create one and put the script(s) in it. AppleScripts will then appear in iTunes' Script menu, and can be activated by selecting by name and clicking. Be sure to also save this Read Me document in a safe and convenient place.

#### How to use:

Select some tracks, a single album's worth, and launch the script. This dialog will appear:

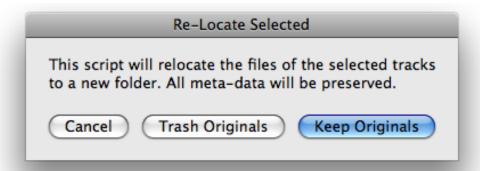

Decide what to do with the original files after they have been re-located. Choose "Trash Originals" will move the original files to your Trash.

Next, you will choose a folder to which the original files will be re-located.

After a few moments, each file will be copied to this folder and iTunes will be updated with each track's new location.

Because iTunes is able to manage the updating of a track's location internally, all meta-data associated with a track is preserved. (This is a feature of iTunes v10.0 or better.)

#### **Caveats:**

I don't advise using this on more than an album's worth of tracks or so at a time to avoid risk of stack overflows. Even so, re-locating hundreds of tracks' files to a single folder doesn't seem to make much sense to me.

### **Helpful Links:**

Click on the underlined URL text:

- Doug's AppleScripts for iTunes
- Assign Shortcut Keys to AppleScripts
- Download FAQ Info on downloading and installing AppleScripts
- Doug's RSS Feed **Recent site news**, **script additions and updates** (add link to your news reader)
- 30 Most Recent RSS Feed **Most recent new and updated scripts** (add link to your news reader)

#### Information and download link for this script is located at:

http://dougscripts.com/itunes/scripts/ss.php?sp=relocateselected

Version History:

v1.1 sep 26 2010

- fixes version check error at launch

v1.0 sep 12 2010

- initial release

this doc last updated September 26 10

## If you have any trouble with this script, please email me.

My name is Doug Adams

dougscripts@mac.com

This software is released "as-is". By using it or modifying it you agree that its author cannot be held responsible or liable for any tragedies resulting thereof.

This program is free software; you can redistribute it and/or modify it under the terms of the **GNU General Public License** as published by the Free Software Foundation; either version 2 of the License, or (at your option) any later version.

This program is distributed in the hope that it will be useful, but WITHOUT ANY WARRANTY; without even the implied warranty of MERCHANTABILITY or FITNESS FOR A PARTICULAR PURPOSE. See the GNU General Public License for more details.

Get a copy of the GNU General Public License by writing to the Free Software Foundation, Inc., 51 Franklin Street, Fifth Floor, Boston, MA 02110-1301, USA.

or visit http://www.gnu.org/copyleft/gpl.html

AppleScript, iTunes, and iPod are registered trademarks of Apple Inc.